Espace pédagogique de l'académie de Poitiers > Collège Jean Moulin de Barbezieux > Utiliser les Services Numériques > Pour les élèves

<https://etab.ac-poitiers.fr/coll-barbezieux/spip.php?article1081> - Auteur : Mme Roche

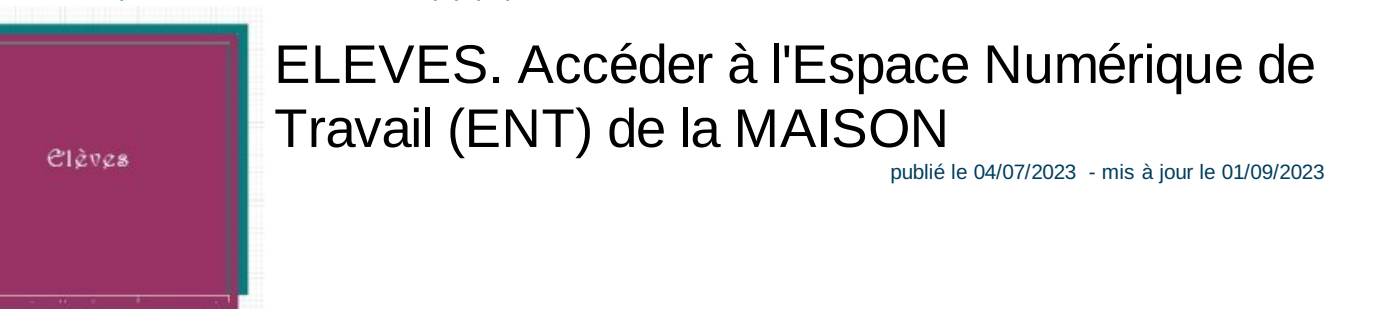

1 - Va sur la page [Services](https://ent16.lacharente.fr/) en ligne C'

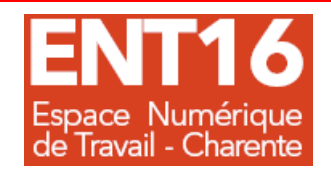

Cliquez sur l'espace "Collégiens-Collégiennes-Responsables légaux" :

## Collégiens - collégiennes - responsables légaux

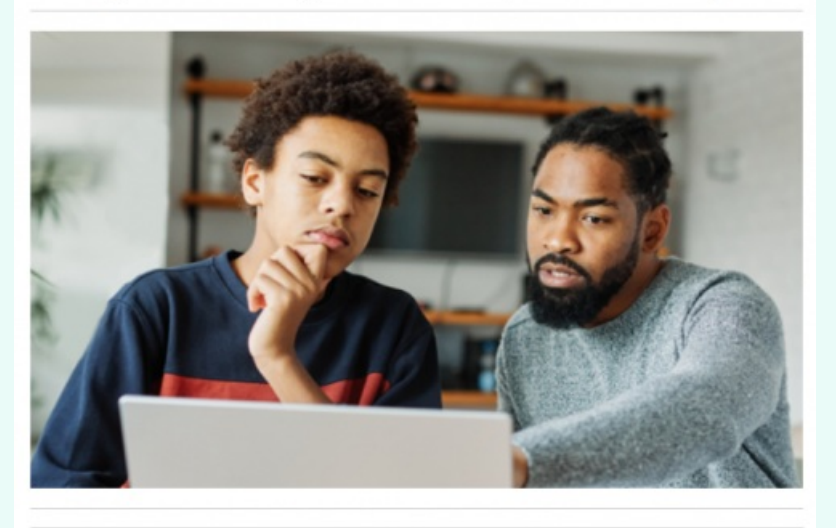

> JE ME CONNECTE À MON ENT

Enfin, choisis l'espace "Elève"

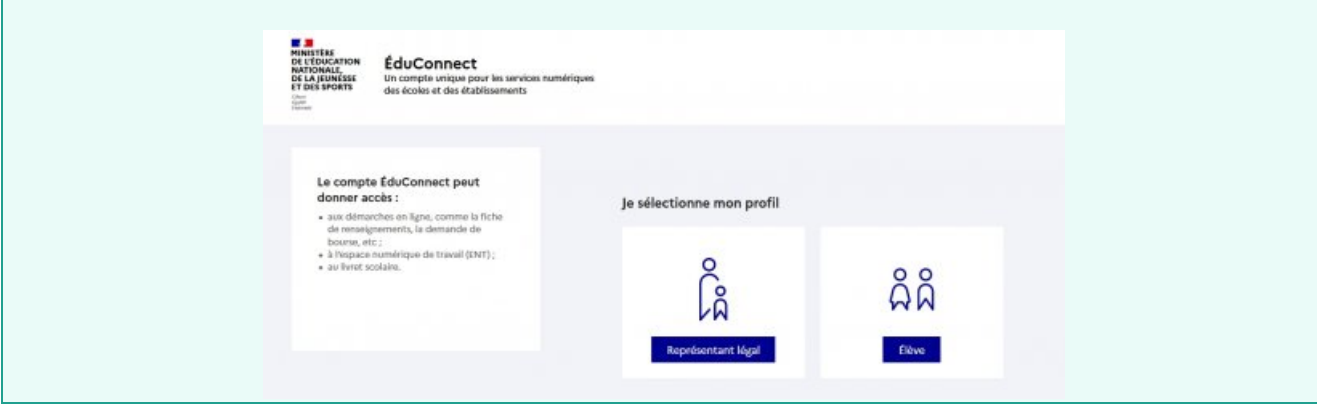

Sur la page qui s'ouvre, laisse-toi guider :

1. Tu as des identifiants et des codes : tu les utilises

2. Tu as perdu ton identifiant et tes codes : contacte les référents numériques du collège ( Qui [est-ce](https://etab.ac-poitiers.fr/coll-barbezieux/spip.php?article1098) ? ) &

## 6 - Tu accèdes à l'ENT

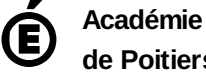

Avertissement : ce document est la reprise au format pdf d'un article proposé sur l'espace pédagogique de l'académie de Poitiers.

**de Poitiers**

Il ne peut en aucun cas être proposé au téléchargement ou à la consultation depuis un autre site.